# Residential Design Using AutoCAD 2013

Includes video instruction

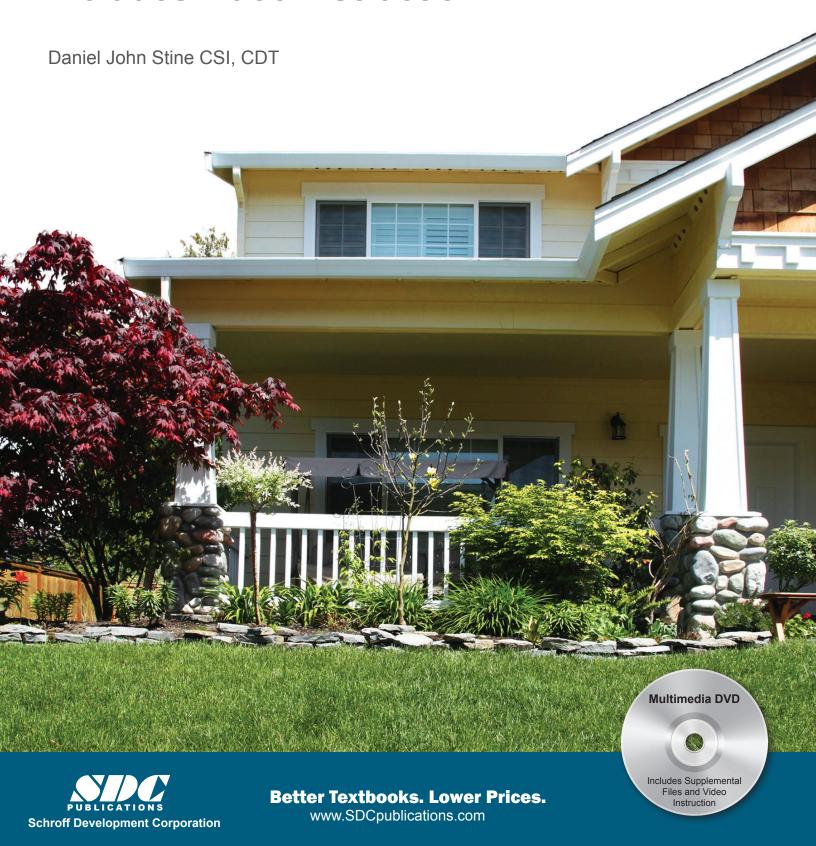

## Visit the following websites to learn more about this book:

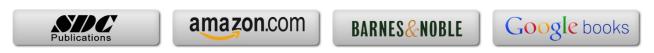

### Table of Contents

| <b>TA</b> 1/T | 'n o n                                        | HOTION OF                     | tching Exercises              |       | Page |  |
|---------------|-----------------------------------------------|-------------------------------|-------------------------------|-------|------|--|
| INI           | T.4                                           |                               |                               |       |      |  |
|               | I-1                                           | Introduction                  | 1                             |       | I-1  |  |
|               | I-2                                           |                               | ning from photos              |       | I-8  |  |
|               | I-3                                           |                               | Sketching Objects             |       | I-19 |  |
|               | I-4                                           | Sketching Floor               |                               |       | I-23 |  |
|               | I-5                                           |                               | tions – two point perspective |       | I-31 |  |
|               | I-6                                           |                               | tions - one point perspectiv  | re    | I-47 |  |
|               | I-7                                           | Sketching Plans               | - one point perspective       |       | I-55 |  |
| 1.            | Gett                                          |                               |                               |       |      |  |
|               | 1-1                                           | What is AutoC.                | AD 2013?                      |       | 1-1  |  |
|               | 1-2                                           |                               | e AutoCAD 2013 User Inte      | rface | 1-3  |  |
|               | 1-3                                           | Open, Save & C                | Close an Existing Drawing     |       | 1-11 |  |
|               | 1-4                                           | Creating a New                |                               |       | 1-15 |  |
|               | 1-5                                           | Using Pan & Z                 | 5S                            | 1-17  |      |  |
|               | 1-6                                           | Using the AutoCAD Help System |                               |       | 1-23 |  |
|               |                                               | Self-Exam &                   | F Review Questions            |       | 1-27 |  |
| 2.            | Cras                                          |                               |                               |       |      |  |
|               | 2-1                                           | Lines and Shape               | es                            |       | 2-1  |  |
|               | 2-2                                           | Object Snaps                  |                               |       | 2-16 |  |
|               | 2-3                                           | Modify Tools                  |                               |       | 2-22 |  |
|               | 2-4                                           | Annotations                   |                               |       | 2-35 |  |
|               | 2-5                                           | Printing                      |                               |       | 2-39 |  |
|               |                                               | Self-Exam 8                   | Review Questions              |       | 2-43 |  |
| 3.            | Drawing Architectural Objects (Draw & Modify) |                               |                               |       |      |  |
|               | 3-1                                           | , ,                           |                               |       | 3-1  |  |
|               | 3-2                                           | Objects with C                | urves                         |       | 3-9  |  |
|               | 3-3                                           | Using Layers                  |                               |       | 3-31 |  |
|               |                                               |                               | Review Questions              |       | 3-41 |  |
| 4.            | Residential Project: FLOOR PLANS              |                               |                               |       |      |  |
|               | 4-1                                           | Walls                         |                               |       | 4-1  |  |
|               | 4-2                                           | Doors                         |                               |       | 4-21 |  |
|               | 4-3                                           | Windows                       |                               |       | 4-36 |  |
|               | 4-4 Annotation and Dimensions                 |                               |                               | 4-42  |      |  |
|               |                                               | Self-Exam 8                   |                               | 4-53  |      |  |
|               |                                               | Additional Tasl               |                               |       |      |  |
|               |                                               | Task 4-1                      | Fireplace (north)             |       | 4-54 |  |
|               |                                               | Task 4-2                      | Main Stairway                 |       | 4-59 |  |
|               |                                               | Task 4-3                      | Secondary Stairway            |       | 4-60 |  |
|               |                                               | Task 4-4                      | Porch                         |       | 4-61 |  |
|               |                                               | Task 4-5                      | Garage Steps                  |       | 4-62 |  |
|               |                                               | Task 4-6                      | Fireplace (south)             |       | 4-62 |  |

|    |                                               |                              |                                               | Page |  |  |
|----|-----------------------------------------------|------------------------------|-----------------------------------------------|------|--|--|
| 5. | Residential Project: EXTERIOR ELEVATIONS      |                              |                                               |      |  |  |
|    | 5-1                                           | Elevation outlin             |                                               | 5-1  |  |  |
|    | 5-2                                           | Windows                      | 5-18                                          |      |  |  |
|    | 5-3                                           | Doors                        |                                               | 5-29 |  |  |
|    | 5-4                                           | Chimney, Railing and Siding  |                                               | 5-37 |  |  |
|    |                                               | Self-Exam &                  | 5-51                                          |      |  |  |
|    |                                               | Additional Task              |                                               |      |  |  |
|    |                                               | Task 5-1                     | Grade Line                                    | 5-52 |  |  |
|    |                                               | Task 5-2                     | Draw the other Chimney                        | 5-54 |  |  |
|    |                                               | Task 5-3                     | Print content from a web site                 | 5-55 |  |  |
|    |                                               | Task 5-4                     | Adding Foundation lines                       | 5-55 |  |  |
| 6. | Residential Project: SECTIONS                 |                              |                                               |      |  |  |
|    | 6-1                                           | Building Section             | 6-1                                           |      |  |  |
|    | 6-2                                           | Typical Wall See             | 6-5                                           |      |  |  |
|    | 6-3                                           | Adding Annotat               | 6-9                                           |      |  |  |
|    | 6-4                                           | Stair Section                |                                               | 6-13 |  |  |
|    |                                               | Self-Exam & Review Questions |                                               | 6-23 |  |  |
|    |                                               | Additional Task              |                                               |      |  |  |
|    |                                               | Task 6-1                     | Additional Building Sections                  | 6-24 |  |  |
|    |                                               | Task 6-2                     | Wall Section at Garage                        | 6-24 |  |  |
|    |                                               | Task 6-3                     | Hatch Wall Sections                           | 6-24 |  |  |
|    |                                               | Task 6-4                     | Stair Detail                                  | 6-25 |  |  |
| 7. | Residential Project: PLAN LAYOUT & INTERIOR   |                              |                                               |      |  |  |
|    |                                               | VATIONS                      |                                               |      |  |  |
|    | <i>7</i> -1                                   | Bathroom Layo                | ut                                            | 7-1  |  |  |
|    | 7-2                                           | Bathroom Eleva               |                                               | 7-8  |  |  |
|    | 7-3                                           | Adding Furnish               | 7-21                                          |      |  |  |
|    | 7-4                                           | Using Tool Pale              |                                               | 7-27 |  |  |
|    |                                               | Self-Exam &                  | 7-38                                          |      |  |  |
|    |                                               | Additional Task              |                                               |      |  |  |
|    |                                               | Task 7-1                     | Toilet Room Plan Layouts                      | 7-39 |  |  |
|    |                                               | Task 7-2                     | Toilet Room Elevations                        | 7-39 |  |  |
|    |                                               | Task 7-3                     | Furniture Layout                              | 7-39 |  |  |
| 8. | Resid                                         |                              |                                               |      |  |  |
|    | 8-1                                           | Draw existing su             | 8-1                                           |      |  |  |
|    | 8-2                                           | Add House, Dri               | 8-10                                          |      |  |  |
|    | 8-3                                           | Layout New Co                | •                                             | 8-14 |  |  |
|    |                                               |                              | Review Questions                              | 8-21 |  |  |
|    |                                               | Additional Task              |                                               |      |  |  |
|    |                                               |                              | Add items to the Site Plan                    | 8-22 |  |  |
|    |                                               | Task 8-2                     | Draw another grade profile                    | 8-22 |  |  |
|    |                                               |                              | Update grade profile for each exterior elev.  | 8-22 |  |  |
| 9. | Residential Project: SCHEDULES & SET UP SHEET |                              |                                               |      |  |  |
|    | 9-1                                           | Room Finish Sc               |                                               | 9-1  |  |  |
|    | 9-2                                           | Sheet Setup & M              | 9-17                                          |      |  |  |
|    | 9-3                                           | Sheet Index                  |                                               | 9-46 |  |  |
|    |                                               | Self-Exam &                  | 9-53                                          |      |  |  |
|    |                                               | Additional Task              |                                               |      |  |  |
|    |                                               | Task 9-1                     | Create Door Schedule                          | 9-54 |  |  |
|    |                                               | Task 9-2                     | Place all your views on sheets                | 9-54 |  |  |
|    |                                               |                              | Place callout bubbles on your sheets          | 9-54 |  |  |
|    |                                               |                              | Add additional raster images to your dragging | 9-54 |  |  |

|      |                                                  |                        |                                        | Page    |
|------|--------------------------------------------------|------------------------|----------------------------------------|---------|
| 10.  | Resid                                            |                        |                                        |         |
|      | 10-1                                             | Lineweights            |                                        | 10-1    |
|      | 10-2                                             | Plotting: Digital      | 10-12                                  |         |
|      | 10-3                                             | Plotting: Hardcopy Set |                                        | 10-25   |
|      | Self-Exam & Review Questions<br>Additional Tasks |                        | 10-35                                  |         |
|      |                                                  |                        |                                        |         |
|      |                                                  | Task 10-1              | Apply lineweights to all your drawings | 10-36   |
|      |                                                  | Task 10-2              | Plot all your drawings full size       | 10-36   |
|      |                                                  | Task 10-3              | Email a DWF file                       | 10-36   |
| Appe | endix 2                                          | A - Engineering        | Graphics                               |         |
|      | A-1                                              | Introduction           | •                                      | A-1     |
|      | A-2                                              | A-2                    |                                        |         |
|      | A-3 Orthographic Projection                      |                        | A-11                                   |         |
| Inde | X                                                |                        |                                        | Index-1 |

#### **DVD** Content

#### 11. INTRODUCTION TO COMPUTERS - 50 pages

- 11-1 Computer Basics: Terms and Functions
- 11-2 Overview of the Windows User Interface
- 11-3 File Management Introduction
  Self-Exam & Review Questions

#### 12. INTRODUCTION TO SKETCHUP - 82 pages

- 12-1 What is Google SketchUp used for?
- 12-2 Overview of the SketchUp User Interface
- 12-3 Open, Save and Close
- 12-4 Viewing SketchUp Models
- 12-5 Help System
- 12-6 The Basic Entities
- 12-7 Beginning with the Basics 2D Sketching
- 12-8 3D Modeling
- 12-9 Adding Materials

#### Appendix B - ROOF STUDY WORKBOOK - DRAFT EDITION - 89 pages

#### **Videos**

- 1. User Interface
- 2. Getting Started
- 3. Draw Tools
- 4. Modify Tools
- 5. Annotation
- 6. Floor Plans
- 7. Exterior Elevations
- 8. Sections
- 9. Interior Design
- 10. Site Plans
- 11. Schedules
- 12. SheetSets
- 13. Line Weights
- 14. Plotting

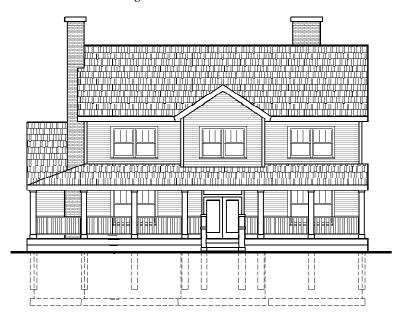

Exterior Elevation created in Chapter 5, utilizing blocks, hatching, lineweights and line types.